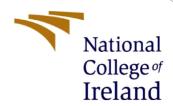

# Configuration Manual

MSc Research Project Msc. In Cyber Security

Parth Bhardwaj Student ID: x21169578

School of Computing National College of Ireland

Supervisor: Dr. Arghir Nicolae Moldovan

#### **National College of Ireland**

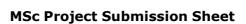

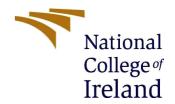

#### **School of Computing**

**Student Name:** Parth Bhardwaj

**Student ID:** x21169578

**Programme:** Msc. In Cyber Security **Year:** 2022-2023

**Module:** Msc. Research Project

**Lecturer:** Dr. Arghir Nicolae Moldovan

**Submission Due** 

**Date:** 15/12/2022

**Project Title:** Finding IoT privacy issues through malware Detection using

XgBoost machine learning technique

Word Count: 654 Page Count: 8

I hereby certify that the information contained in this (my submission) is information pertaining to research I conducted for this project. All information other than my own contribution will be fully referenced and listed in the relevant bibliography section at the rear of the project.

<u>ALL</u> internet material must be referenced in the bibliography section. Students are required to use the Referencing Standard specified in the report template. To use other author's written or electronic work is illegal (plagiarism) and may result in disciplinary action.

**Signature:** Parth Bhardwaj

**Date:** 15/12/2022

#### PLEASE READ THE FOLLOWING INSTRUCTIONS AND CHECKLIST

| Attach a completed copy of this sheet to each project (including multiple  |  |
|----------------------------------------------------------------------------|--|
| copies)                                                                    |  |
| Attach a Moodle submission receipt of the online project                   |  |
| <b>submission,</b> to each project (including multiple copies).            |  |
| You must ensure that you retain a HARD COPY of the project, both           |  |
| for your own reference and in case a project is lost or mislaid. It is not |  |
| sufficient to keep a copy on computer.                                     |  |

Assignments that are submitted to the Programme Coordinator Office must be placed into the assignment box located outside the office.

| Office Use Only                  |  |
|----------------------------------|--|
| Signature:                       |  |
| Date:                            |  |
| Penalty Applied (if applicable): |  |

# **Configuration Manual**

## Parth Bhardwaj Student ID: x21169578

### 1 Introduction

This document offers information on the proposed model's configuration and needs, such as technical details and required software. This setup configuration also covers how to execute the algorithms required to construct the suggested model with the different datasets.

### 2 Hardware

- 11th Gen Intel(R) Core (TM) i7-1165G7 @ 2.80GHz 2.80 GHz
- 16.0 GB Ram, DDR4
- Windows 11, 64-bit operating system
- 1 TB Solid State Drive
- Graphics 2GB

# 3 Software Specifications

The Integrated Development Environment utilized for the Research Project is anaconda prompt, and the programming language used for the same is Python. Various other packages and libraries are also utilized in this for better results and systematical approaches.

- Anaconda Prompt
- Python 3.9.12
- Anaconda Navigator
- Sublime Text
- NumPy
- Matplotlib
- Pandas
- Scikit-learn
- Tkinter
- SelectKbest
- XgBoost Library
- Pickle

# 4 Configuration Steps

- 1. Download and Install Anaconda3
- 2. Ml\_env.rar extraction to the anaconda's environment folder

- 3. Extract Detection Malware (IoT)
- 4. Open the Anaconda Navigator
- 5. Start the ml\_env and then open the anaconda3 prompt
- 6. Navigate the folder Detection Malware (IoT).
- 7. Use command cd /d to change the directory to the Detection Malware (IoT).
- 8. Now python final 1.py and python final 2.py for GUI result of different dataset
- 9. Final1.py is for CICIDS-2017 dataset & Final2.py is for IoT-23 dataset.

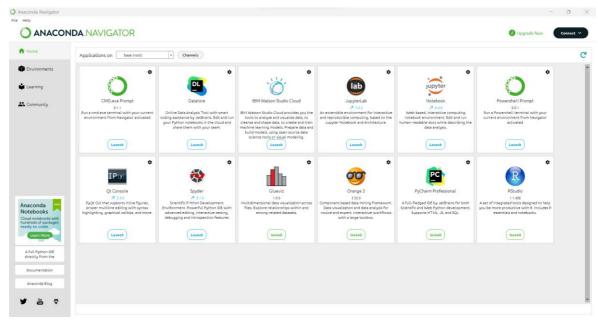

Figure 1 : Anaconda Navigator

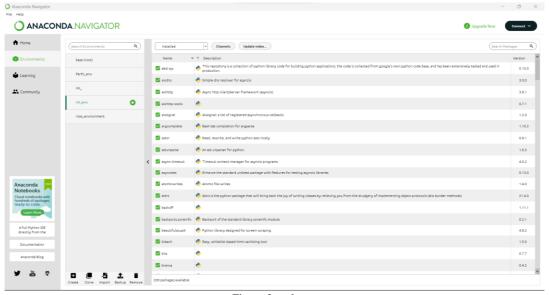

Figure 2 : ml\_env

# 5 Procedure

### 5.1 Pre-processing of the data

- Load the data from the dataset and merge in case of CICIDS-2017 dataset
- Pre-process the IoT-23

```
#perform merging
_dframe = pd.concat([d 1,d 2])
_dframe = pd.concat([d frame,d 3])
_dframe = pd.concat([d frame,d 4])

#Converting to numeric value
for iteration in _dframe.columns:
    _dframe = _dframe[_dframe[iteration] != "Infinity"]
    _dframe = _dframe[_dframe[iteration] != np.nan]
    _dframe = _dframe[_dframe[iteration] != np.nan]
    _dframe = _dframe[_dframe[iteration] != ","]

dframe.gframe.gframe[_dframe[iteration] != ","]

dframe(['Flow Bytes/s', 'Flow Packets/s']] = _dframe[['Flow Bytes/s', 'Flow Packets/s']].apply(pd.to_numeric)

#print(_dframe.drop(['Bwd PSH Flags'], axis=1, inplace=True)

_dframe.drop(['Bwd WRG Flags'], axis=1, inplace=True)

_dframe.drop(['Bwd Avg Bytes/Bulk'], axis=1, inplace=True)

_dframe.drop(['Fwd Avg Bytes/Bulk'], axis=1, inplace=True)

_dframe.drop(['Bwd Avg Bytes/Bulk'], axis=1, inplace=True)

_dframe.drop(['Bwd Avg Bytes/Bulk'], axis=1, inplace=True)

_dframe.drop(['Bwd Avg Bytes/Bulk'], axis=1, inplace=True)

_dframe.drop(['Bwd Avg Bulk Rate'], axis=1, inplace=True)

_dframe.drop(['Bwd Avg Bulk Rate'], axis=1, inplace=True)

#replacing
_dframe['Label'] != 'BENIGN', 'Label']=0

#replace infinte values with nan & nan with Zeroes
_dframe.replace([np.inf, -np.inf], np.nan, inplace=True)
_dframe.fillna(8, inplace=True)

#separating independent and dependent variable
_data_y=_dframe['Label'], axis=1)

data_y=_dframe.drop(['Label'], axis=1)
```

Figure 3: Pre-Processing of CICIDS-2017

```
#load dataframe

drd data_loading(ialpath):
    drd.loading(ialpath):
    drd.loading(ialpath):
    drd.loading(ialpath):
    drd.loading(ialpath):
    drd.loading(ialpath):
    drd.loading(ialpath):
    drd.loading(ialpath):
    drd.loading(ialpath):
    drd.loading(ialpath):
    drd.loading(ialpath):
    drd.loading(ialpath):
    drd.loading(ialpath):
    drd.loading(ialpath):
    drd.loading(ialpath):
    drd.loading(ialpath):
    drd.loading(ialpath):
    drd.loading(ialpath):
    drd.loading(ialpath):
    drd.loading(ialpath):
    drd.loading(ialpath):
    drd.loading(ialpath):
    drd.loading(ialpath):
    drd.loading(ialpath):
    drd.loading(ialpath):
    drd.loading(ialpath):
    drd.loading(ialpath):
    drd.loading(ialpath):
    drd.loading(ialpath):
    drd.loading(ialpath):
    drd.loading(ialpath):
    drd.loading(ialpath):
    drd.loading(ialpath):
    drd.loading(ialpath):
    drd.loading(ialpath):
    drd.loading(ialpath):
    drd.loading(ialpath):
    drd.loading(ialpath):
    drd.loading(ialpath):
    drd.loading(ialpath):
    drd.loading(ialpath):
    drd.loading(ialpath):
    drd.loading(ialpath):
    drd.loading(ialpath):
    drd.loading(ialpath):
    drd.loading(ialpath):
    drd.loading(ialpath):
    drd.loading(ialpath):
    drd.loading(ialpath):
    drd.loading(ialpath):
    drd.loading(ialpath):
    drd.loading(ialpath):
    drd.loading(ialpath):
    drd.loading(ialpath):
    drd.loading(ialpath):
    drd.loading(ialpath):
    drd.loading(ialpath):
    drd.loading(ialpath):
    drd.loading(ialpath):
    drd.loading(ialpath):
    drd.loading(ialpath):
    drd.loading(ialpath):
    drd.loading(ialpath):
    drd.loading(ialpath):
    drd.loading(ialpath):
    drd.loading(ialpath):
    drd.loading(ialpath):
    drd.loading(ialpath):
    drd.loading(ialpath):
    drd.loading(ialpath):
    drd.loading(ialpath):
    drd.loading(ialpath):
    drd.loading(ialpath):
    drd.loading(ialpath):
    drd.loading(ialpath):
    drd.loading(ialpath):
    drd.loading(ialpath):
    drd.loading(ialpath):
```

Figure 4: Pre-Processing of IoT-23

### 5.2 Feature Selection of the datasets

```
sfeatures selection
get_features = selections(score_func=f_classif, k="all")
# learn relationship from training data
get_features.fit(data_x,data_y)

list_col.[]
# append columns to a list
for k in data_x.columns:
    list_col.append(k)

feat-[]
# append feature scores to a list
for i in range((en(get_features.scores_)):
# print((Feature_Staff % (), get_features.scores_)):
# print((Feature_Staff % (), get_features.scores_[]))
# convert dict and sorting
convert_dict = dict(x=fall(staff))
# convert_dict = dict(x=fall(staff))
# convert_dict = dict(x=fall(staff))
# print(sorted_dict)
# print(leatures core final_dict(k) for k in convert_dict(k), key-operator.itemgetter(l),reverse=7rus))
# print(sorted_dict)
# sprint(sorted_dict)
# print(len(sorted_dict)
# print(sorted_dict)
# print(sorted_dict)
# print(sorted_dict)
# print(sorted_dict)
# print(sorted_dict)
# print(sorted_dict)
# print(sorted_dict)
# print(sorted_dict)
# print(sorted_dict)
# print(sorted_dict)
# print(sorted_dict)
# print(sorted_dict)
# print(sorted_dict)
# print(sorted_dict)
# print(sorted_dict)
# print(sorted_dict)
# print(sorted_dict)
# print(sorted_dict)
# print(sorted_dict)
# print(sorted_dict)
# print(sorted_dict)
# print(sorted_dict)
# print(sorted_dict)
# print(sorted_dict)
# print(sorted_dict)
# print(sorted_dict)
# print(sorted_dict)
# print(sorted_dict)
# print(sorted_dict)
# print(sorted_dict)
# print(sorted_dict)
# print(sorted_dict)
# print(sorted_dict)
# print(sorted_dict)
# print(sorted_dict)
# print(sorted_dict)
# print(sorted_dict)
# print(sorted_dict)
# print(sorted_dict)
# print(sorted_dict)
# print(sorted_dict)
# print(sorted_dict)
# print(sorted_dict)
# print(sorted_dict)
# print(sorted_dict)
# print(sorted_dict)
# print(sorted_dict)
# print(sorted_dict)
# print(sorted_dict)
# print(sorted_dict)
# print(sorted_dict)
# print(sorted_dict)
# print(sorted_dict)
# print(sorted_dict)
# print(sorted_dict)
# print(sorted_dict)
# print(sorted_dict)
# print(sorted_dict)
# print(sorted_dict)
# print(sorted_dict)
# print(sorted_dict)
#
```

Figure 5: Feature selection CICIDS-2017

# 5.3 Testing and Training

```
# TRAIN - TEST SPLITING
x_train, x_test, y_train, y_test = train_test_split(data_x, data_y, test_size=0.2)
print("\nTraining_set")
print(x_train.shape)
print(y_train.shape)
print(y_train.shape)
print(y_test.shape)

#perform Data balancing
counter - Counter(y_train)
print('before balancing: ", counter)

nr = NearMiss()

x_train_balanced, y_train_balanced = nr.fit_resample(x_train, y_train)

counter - Counter(y_train_balanced)
print("after balancing: ", counter)

print("x_train_balanced shape: ", x_train_balanced.shape)

#standardization
scaler = StandardScaler()
x_train_balanced = scaler.fit_transform(x_train_balanced)
x_test = scaler.transform(x_test)
pickle.dump(scaler,open('Models/scaler_iot23.pkl','wb'))

#initialize xgboost classifier
model = XGBClassifier(use_label_encoder=False, eval_metric='mlogloss')
#train_balanced, y_train_balanced)
#prediction on test data
y_pred = model.predict(x_test)
```

Figure 6: Testing and Training of IoT-23

```
# TRAIN - TEST SPLITING

x_train, x_test, y_train, y_test = train_test_split(model_in, model_out, test_size=0.2)

print("\nTraining_set")

print(x_train.shape)

print(Y_train.shape)

print(Y_train.shape)

print("Intesting_set")

print(x_test.shape)

#perform Data balancing

counter = Counter(y_train)

print("before balancing: ", counter)

nr = NearMiss()

x_train_balanced, y_train_balanced = nr.fit_resample(x_train, y_train)

counter = Counter(y_train_balanced)

print("after balancing: ", counter)

print("x_train_balanced shape:", x_train_balanced.shape)

print("y_train_balanced shape:", y_train_balanced.shape)

#standardization

scaler = StandardScaler()

x_train_balanced = scaler_fit_transform(x_train_balanced)

x_test = scaler_transform(x_test)

pickle.dump(scaler_open('Models/scaler_cicids.pkl','wb'))

#initialize xgboost classifier

model = XGBClassifier(use_label_encoder=False, eval_metric='mlogloss')

#training

model.fit(x_train_balanced, y_train_balanced)

#prediction on test data

y_pred = model.predict(x_test)
```

Figure 7: Testing and Training of CICIDS-2017

# **6** Result and Prediction

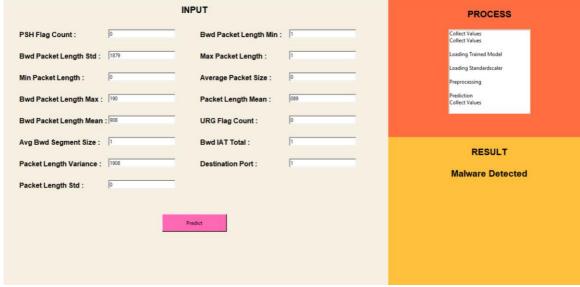

Figure 8: Predicted Malware in CICIDS-2017

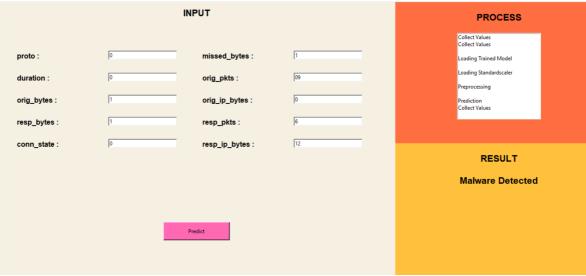

Figure 9: Predicted Malware in IoT-23

### References

*The Python Standard Library* (no date) *Python documentation*. Available at: https://docs.python.org/3/library/index.html.

- Dwivedi, R. (2021) *Complete tutorial on Tkinter to deploy machine learning model*, *Analytics India Magazine*. Available at: https://analyticsindiamag.com/complete-tutorial-on-tkinter-to-deploy-machine-learning-model/.
- Erenkervan (2020) *XGBoost classification*, *Kaggle*. Kaggle. Available at: https://www.kaggle.com/code/erenkervan/xgboost-classification.
- guest\_blog (2020) *XGBoost algorithm: XGBoost in machine learning*, *Analytics Vidhya*. Available at: https://www.analyticsvidhya.com/blog/2018/09/an-end-to-end-guide-to-understand-the-math-behind-xgboost/#h2 8.
- Madhukar, B. (2021) *Using near-miss algorithm for imbalanced datasets*, *Analytics India Magazine*. Available at: https://analyticsindiamag.com/using-near-miss-algorithm-for-imbalanced-datasets/.